# **CHAPITRE 9 : GRAVER UN DVD**

## **9.1 Informations générales**

Les utilisateurs intéressés peuvent trouver ici des informations complémentaires sur le thème du **DVD**. La lecture de ce chapitre n'est pas utile pour l'utilisation de DVD-**Arabesk**, mais peut éventuellement éclaircir certains points.

## **Qu'est-ce qu'un DVD ?**

Un DVD peut être plusieurs choses à la fois. Cependant, une chose est sure : il s'agit d'une nouvelle génération de CD (compact disc). Un DVD a la même taille et se présente de la même façon qu'un CD, mais peut contenir 25 fois plus de données et est jusqu'à 9 fois plus rapide.

On peut déjà dénombrer différentes variantes de DVD, comme p.ex. le DVD-Vidéo, le DVD-Audio, le DVD-Rom, le DVD Ram, le DVD-R, le DVD-RW,le DVD+R et le DVD+RW. Cette liste n'est pas exhaustive, il existe de nombreuses autres variantes imaginables. C'est pour cette raison que le nom DVD (pour Digital Versatile Disc).

Une autre chose est sure concernant les DVD : la sauvegarde des données digitales sera dans le futur meilleur marché.

Les vidéastes travaillent aujourd'hui en grande majorité en vidéo digitale. C'est pour cette raison que le DVD sera également très important dans ce domaine. La vidéo peut être sauvegardée de façon complètement stable, dans une qualité optimale et pour un prix raisonnable.

Voilà pourquoi ce texte doit se préoccuper de la répercussion que ne manquera pas d'avoir sur les amateurs de vidéo la révolution du DVD.

Le DVD-Vidéo sera tout particulièrement important, et c'est pour cette raison que les standards DVD-Audio et DVD-Rom ne sont pas traités ici en particulier.

### **Historique du DVD**

Les origines du DVD remontent au début des années 80, lorsqu'a été créé le CD audio. Le CD a révolutionné le monde de l'audio et également, peu de temps après, l'industrie informatique (avec le CD-Rom). Le CD sous toutes ses formes fait aujourd'hui partie de notre vie quotidienne. C'est pour cela qu'une explication sur ce qu'est un CD est superflue.

## **L'idée**

En septembre 1994 (12 ans après l'apparition du CD), sept géants de l'industrie du film (Sony, Disney, Paramount, Warner, Universal, MGM, Viacom) décident de former un comité consultatif sur le DVD. Il y avait une nécessité à créer un nouveau support et il fallait dresser la liste des exigences requises pour les soumettre à l'industrie de l'électronique.

Cette liste exigeait certaines choses comme par exemple 135 minutes de vidéo et d'audio de très haute qualité sur un seul disque, le son surround, la possibilité d'intégrer plusieurs langues, une protection sur la copie, ainsi que le format d'images larges.

Ces exigences étaient alors inapplicables sur un CD. Les fabricants d'appareils de stockage-mémoire et d'électronique avaient le dos au mur : de nouveaux concepts devaient naître.

### **La controverse**

Une chose était claire : grâce au soutien d'Hollywood, le nouveau support ne pouvait que faire un tabac. Il y avait beaucoup d'argent à gagner ! C'est pourquoi tout le monde se mit immédiatement au travail. Malheureusement, il y eut presque immédiatement deux camps : Sony et Philips (ainsi que quelques autres petites entreprises) d'un côté, et Hitachi, Panasonic, JVC, Pioneer, Toshiba (et quelques autres) d'un autre côté.

Durant presque six mois, des publicités inondaient le marché ventant de nouvelles idées et arguments. Une bataille se dessinait, identique à celle qui s'était produite entre VHS, Betamax et Video 2000 quelques années auparavant.

Mais cependant, une troisième force émergeait cette fois : l'industrie informatique. Sous la direction d'IBM, HP, Microsoft, Apple et Compaq, les deux adversaires durent trouver un accord. Ils cédèrent à la pression et le 12 décembre 1995, l'accord fut parfait. Le consortium DVD était fondé. Le DVD fut standardisé, ce qui eut des répercussions sur plus de 4000 brevets d'invention. Concernant ces brevets, Panasonic détient 25% de la part du lion, Sony et Pioneer en ont 20%. Le reste est partagé parmi les différentes autres entreprises.

Mais il restait encore de nombreux points à éclaircir avant la mise sur le marché. En particulier en ce qui concerne le problème de la protection des copies (Hollywood prit de nombreuses mesures, visant à empêcher les copies illégales de passer les frontières). Il fallut attendre presqu'un an avant que l'on puisse enfin se procurer un lecteur DVD dans le pays.

#### **La mise en place sur le marché**

Le premier lecteur DVD fut vendu le 1<sup>er</sup> novembre 1996 au Japon par Panasonic et Toshiba. Mais il n'existait pour ainsi dire pas de logiciels, et ceux mis sur le marché n'étaient pas convaincants.

Il fallut attendre février 1997 pour arriver à se procurer des appareils DVD dans les pays européens. Les titres apparurent alors. On commençait aussi à observer une importante mise en place dans le domaine informatique. En août 1997, les ventes s'élevaient à presque 200.000 lecteurs. On parla alors de triomphe.

Il existe aujourd'hui peu d'ordinateurs dépourvus de lecteur DVD et on peut partout se procurer des vidéos DVD parmi un très large choix. Le DVD est déjà un énorme succès et nous n'en sommes qu'au début.

#### **Qu'offre la vidéo DVD ?**

Une vidéo DVD remplit les conditions réclamées par les géants d'Hollywood (voir plus haut). Plus de deux heures de vidéo numérique de très haute qualité peuvent se trouver sur un disque DVD de 4,7 giga bytes (remercions la compression moderne MPEG-2). Mais ce n'est pas tout, puisqu'en plus le son peut être sauvegardé en qualité cinéma surround, et cela en plusieurs langues.

Une vidéo DVD peut également proposer des menus interactifs, on peut passer au titre ou au chapitre correspondant, c'est-à-dire en fait décider dans quelle version présente on souhaiterait voir un film (p.ex. version cinématographique ou Directors Cut).

Les magazines spécialisés sont très enthousiastes concernant le DVD (digne successeur de la cassette VHS à la vente ou en location). Selon ceux-ci, il faut mentionner le fait que les avantages ne sont pas uniquement pour les consommateurs (solidité, qualité d'image, accès libre de choix, menus, etc.), mais le sont également pour les vendeurs ; un disque DVD peut être pressé et ne doit pas être copié, ce qui fait énormément baisser les prix.

### **Copier un DVD**

Il n'est pas facile de copier un disque DVD-Vidéo numérique, comme on peut le faire pour un CD audio. Les données d'images et de son sont sauvegardées codées, et sans clé particulière il est impossible de faire quoi que ce soit de ces données. Un disque DVD protégé ne peut dont pas être copié par l'utilisateur.

Les copies analogiques ne sont pas non plus possibles, puisque l'on utilise le système MacroVision. Celui-ci crée des perturbations de l'image lors de l'enregistrement sur un magnétoscope VHS. Néanmoins, l'utilisation de décodeurs ou de magnétoscopes équipés de TBC, permettent de réaliser des copies analogiques. Il est évident que la qualité d'image souffre lors d'une copie analogique, sans compter le fait que vous perdiez les menus.

De plus, il est fréquent qu'un disque DVD ne puisse être utilisé partout dans le monde. Le monde a été séparé en six régions. Un titre DVD qui a été produit dans l'une de ces régions ne peut pas être utilisé sur un appareil d'une autre région. Un disque DVD américain ne peut p.ex. être lu sur un lecteur DVD vendu au Japon.

Selon les utilisateurs, ces réserves sont gênantes et indésirables. Les mesures prises pour éviter les possibilités de produire des copies pirates ont été comme prévu très rapidement contournées, et seuls les véritables utilisateurs ont été pénalisés. La protection des copies ainsi que le management des régions sont d'indéniables inconvénients du concept.

Les vidéos DVD produites individuellement ne doivent cependant prendre en considération ni les aspects de protection des copies, ni le problème des régions. Ces inconvénients ne s'appliquent donc pas au vidéaste.

### **Conversion des données en MPEG-2**

Le disque DVD-Vidéo sauvegarde, comme nous l'avons mentionné, des données dans le format MPEG-2. Ce type de compression offre une excellente qualité d'image pour de faibles taux de données. C'est important, car seules 135 minutes peuvent être gravées sur un disque. Le format MPEG-2 est très souple et peut être très différemment installé (de la part du vendeur). Il y a une restriction pour le DVD-Vidéo (certains taux de données ne doivent pas être dépassés, car le lecteur ne pourrait pas suivre). Le vidéaste actif souhaite généralement monter son film dans la meilleure qualité d'image possible, afin d'obtenir un meilleur master numérique. Celle-ci doit donc être convertie, même lorsque l'appareil (et c'est le cas du Casablanca PRESTIGE) travaille déjà en MPEG-2.

Les données vidéo digitales sont donc transférées dans un flux de données MPEG-2 avec un taux de données plus faible. Lors de ce processus, les données audio conformes au DVD seront également transférées. Sans un hardware spécifique, la transmission MPEG-2 est très lente. Les systèmes de montage qui travaillent sur une base MPEG-2 disposent de semi-conducteurs (chips), alors que les systèmes ayant un autre mode de compression (DV, JPEG, Wavelet, etc.) ont de façon générale un temps de calcul très long.

Le résultat final de la transmission sur le disque dur est dans tous les cas un flux de données compatibles DVD. Ces données doivent maintenant être inscrites sur le disque vierge. Au préalable, les menus peuvent être insérés.

#### **Menus**

Le disque vidéo DVD peut être préparé pour la navigation et pour l'utilisation des fonctions spécifiques des lecteurs DVD.

Quatre couleurs ainsi que la pleine résolution vidéo sont à la disposition du concepteur de tels éléments. 32 pages d'images avec éléments d'utilisation peuvent ainsi être proposées au choix sur un disque DVD-Vidéo.

De tels menus peuvent être de simples titres de chapitres, mais permettent également des réglages complexes (p.ex. le choix en différents réglages de caméras). Tous les menus doivent être établis par le concepteur même du DVD-Vidéo.

Le Casablanca PRESTIGE crée automatiquement (sans intervention de l'utilisateur) un menu simple avec les projets individuels, qui doivent être gravés sur le disque DVD-Vidéo. Chaque projet comporte un titre, tout comme les morceaux d'un CD. En cliquant sur la touche du menu de la télécommande, vous entrez dans le menu sélectionné.

### **Conclusion**

Le triomphe du DVD n'est pas près de s'achever. Tout le confirme : l'incroyable diffusion des films, le soutien des gros fabricants d'électroniques, les fabricants informatiques et les géants d'Hollywood, une technique confirmée ainsi que les coûts qui vont devenir de plus en plus compétitifs.

## **9.2 Le graveur DVD-Arabesk**

### **Généralités**

Vous pouvez à présent transformer votre projet PRESTIGE de façon très simple en un disque vidéo DVD de très haute qualité. Vous avez à votre disposition jusqu'à 2 heures sur un seul disque.

DVD-**Arabesk** vous permet de graver jusqu'à six projets indépendants sur un DVD-R (Recordable disk) ou DVD-RW (ReWritable disk, réinscriptible). Les DVD numériques obtenus peuvent ensuite être lus sur la plupart des lecteurs DVD de nouvelle génération.

De plus, DVD-**Arabesk** permet la séparation des projets en chapitres, qui pourront plus tard être sautés lors de la reproduction. Il s'agit là d'une fonction très utile, puisque jusqu'à 2 heures de vidéo peuvent être gravées sur un disque !

Vous pouvez également grâce au DVD-**Arabesk** régler les menus qui se trouvent sur la plupart des DVD. Vous pouvez ainsi choisir librement un fond (parmi 50 motifs différents), et chaque projet est représenté par une image extraite de la vidéo. Vous pouvez ainsi directement passer d'un projet à l'autre. Vous pouvez également choisir librement le titre du DVD.

Le DVD-**Arabesk** parvient à offrir une qualité d'image optimale. En plus du mode de fonctionnement entièrement numérique (dû au processeur MPEG-2), un processeur spécial exécute le calcul idéal des données digitales et peut ainsi en un temps record offrir un résultat très convaincant.

Grâce au DVD-**Arabesk** vous pouvez aussi bien graver des disques DVD-R que des disques DVD-RW. Les disques DVD-R ne sont utilisables qu'une seule fois et ne peuvent pas être effacés. C'est pour cela qu'ils sont sans problème utilisables sur la plupart des lecteurs DVD. Les DVD-RW peuvent par contre être effacés et regravés, la raison pourquoi ils sont plus chers et qu'ils ne sont pas utilisables sur tous les lecteurs. De plus, un DVD-R peut être gravé deux fois plus vite qu'un DVD-RW.

Les chapitres qui suivent vont vous expliquer l'installation et l'utilisation de l'appareil.

### **Principes de fonctionnement**

Très succinctement, voici comment une vidéo DVD est produite par le DVD-Arabesk :

- Un projet Casablanca est achevé
- Le programme **DVD** est démarré dans le menu **Achever**
- Le projet est séparé en plusieurs chapitres
- La qualité d'image et du son sont déterminés
- Une scène remarquable est choisie (dont la première image doit ensuite être représentée dans le menu DVD de ce projet)
- Le projet est maintenant calculé dans le format DVD et inscrit sur la place réservée
- Le nom du DVD est donné
- En cas de besoin, d'autres projets sont insérés
- Le DVD est gravé

Ce résumé très succinct doit désormais être développé.

La création d'un projet sur un DVD-R/RW ne se différencie pas fondamentalement de la création sur un magnétoscope commun.

Premièrement le projet est tout simplement achevé. L'image et le son doivent être impérativement achevés dans le story-board. Un test est d'abord proposé (création analogique par exemple).

Mais au lieu de copier le projet sur une cassette vidéo, les données doivent maintenant être sauvegardées sur un disque DVD (R ou RW).

Bien que les disques DVD-R et RW soient désormais de plus grande capacité (jusqu'à 2 heures), ils sont encore plus chers qu'une cassette vidéo et ce, malgré la baisse des prix. Le DVD ne sera donc gravé qu'en dernier lieu, une fois que les projets ont été préparés à 100%, mais surtout une fois qu'ils ont été sauvegardés sur le disque dur du PRESTIGE sur une place spécifiquement réservée à cela.

Cela présente plusieurs avantages : cela permet de graver plusieurs petits projets sur le même disque. Cela permet également de réaliser de nombreuses copies sans temps de calcul supplémentaire ni réglages particuliers.

DVD-Arabesk permet également la lecture de disques DVD non protégés. Ceux-ci peuvent être copiés après la lecture. Vous pouvez ainsi reproduire très simplement vos propres DVD sans perte de qualité.

**Attention :** Vous ne pouvez pas forcément reproduire tous les DVD non protégés. En cas de doute, renseignez-vous auprès de votre revendeur.

## **9.3 Fabrication d'un projet DVD**

Une fois que vous avez achevé un projet avec le Casablanca PRESTIGE et que vous l'avez préparé pour être gravé sur un DVD, allez au menu **Achever**. Sélectionnez le menu **DVD** et cliquez sur **Démarrer programme**.

La surface d'utilisation de **DVD-Arabesk** apparaît.

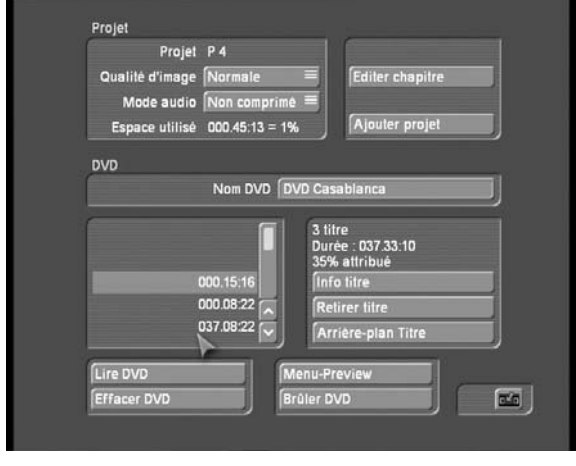

Celle-ci se présente en deux blocs. Celui placé en haut de l'écran sert à l'élaboration du projet DVD, celui placé en bas de l'écran sert à graver le DVD. Intéressons-nous tout d'abord au premier bloc.

Vous trouvez tout en haut le **nom de projet**. Ce nom de projet est déterminé dans les **Réglages projet**. Mais il sera également utilisé plus tard dans le menu **DVD**. Si désiré vous pouvez retourner aux **Réglages projet** pour le changer.

Sur la deuxième ligne, vous pouvez déterminer la **qualité** 

**d'image** du projet selon la conversion du standard DVD. Vous avez trois niveaux de qualité : Normale, Haute, Maximum. Cette qualité d'image sera uniquement déterminée en fonction du taux de données (c'est-à-dire du taux de compression) ; plus la qualité d'image est élevée, plus la place utilisée sera importante. Une qualité haute (et à fortiori maximale) remplira plus rapidement le disque qu'une qualité normale.

La qualité normale correspond du reste à la qualité courante des DVD commerciaux. Le PRESTIGE étant en fin de compte un produit conçu pour des cinéastes exigeants, nous avons délibérément éliminé des qualités inférieures.

Un test s'impose néanmoins ! Pour le niveau maximal de qualité d'image il est nécessaire de savoir que tous les lecteurs DVD ne sont pas capables de reconnaître ce niveau de qualité, ce qui explique que votre vidéo puisse être saccadée ou présenter certaines erreurs.

Selon l'avis de certains spécialistes, la qualité d'image que produit le DVD-Arabesk est impeccable dans les trois niveaux proposés, mais dans la mesure où la qualité d'image est souvent un aspect subjectif, nous vous conseillons de procéder à un test. Vous pouvez vous faire une idée précise en prenant un projet court et en le gravant sur un DVD dans les trois niveaux de qualité proposés.

La ligne suivante permet de déterminer le **Mode Audio**.

Ici aussi plusieurs niveaux sont proposés. Comme pour l'image, plus la qualité choisie est élevée, plus le son prendra de place sur le DVD !

Le bouton placé à droite de la qualité du son vous permet de choisir entre un son non compressé (type L-PCM) ou compressé (type MPEG-LII). Le son MPEG-LII n'utilise qu'une faible partie de la capacité, mais diminue quelque peu la qualité. Si vous souhaitez produire une vidéo musicale, il est donc préférable d'opter pour le son L-PCM (non compressé), à moins d'utiliser les nombreux effets prévus pour le son MPEG-LII.

La place utilisée pour ce projet est ensuite présentée **(espace utilisé).** Le calcul se base sur les réglages de qualité effectués (Maximum, Normale, Elevée), ainsi que sur la longueur du projet. Il est bien évident que si le taux indiqué est supérieur à 100 %, il sera nécessaire de revoir vos réglages pour que l'ensemble de votre projet tienne sur le DVD Vierge.

La fonction **Editer chapitre** est très importante. Vous pouvez ici séparer votre projet en plusieurs parties (chapitres). Lors de la lecture du DVD, vous pourrez directement choisir ces chapitres (il s'agit là d'une aide très précieuse, notamment en ce qui concerne les longs projets).

## Cliquez sur le bouton « **EDITER CHAPITRE** »

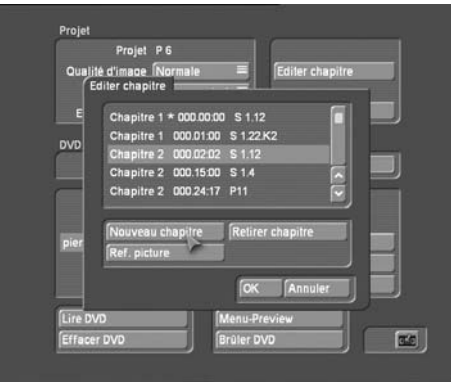

En choisissant la fonction **Editer chapitre**, les scènes individuelles du story-board sont présentées. Un chapitre doit toujours commencer au début d'une scène ! Déplacez-vous parmi les scènes de votre story-board et définissez les endroits précis où doit être placé un début de chapitre (**Nouveau chapitre**). La numérotation est prise en charge par le système. Vous pouvez également effacer des chapitres (**Retirer chapitre**).

La détermination de la scène de référence (**Image de Référence**) est une fonction supplémentaire de ce menu. La première image de cette scène sera ensuite représentée dans le menu DVD du projet. Nous vous conseillons de procéder très soigneusement à ce choix.

**Un conseil :** Dans la mesure où la première image de la scène va être utilisée, une séparation (dans le menu **Editer**) préalable peut s'avérer très utile. Vous pouvez ainsi librement définir la première image.

Une fois ces réglages réalisés, vous pouvez insérer le projet. Un clic sur **Ajouter projet** déclenche la procédure de calcul. Peu importe la qualité du projet au départ, puisqu'elle va désormais être convertie et donc sauvegardée sur la partie libre du disque qui avait été réservée.

Cette conversion est finalement décisive pour la qualité d'image du DVD final. Le Casablanca PRESTIGE dispose d'un module spécifique, qui accélère grandement la tâche. C'est pour cette raison que nous avons opté pour la meilleure des résolutions possibles. La conversion peut néanmoins réclamer un certain temps. Une fenêtre vous indique l'avancement du temps de calcul.

Si vous souhaitez ajouter un titre sur votre DVD (6 titres au maximum), retournez dans le menu « RAGLAGE PROJET », choisissez le projet désiré puis renouvelez l'opération précédente en commençant par choisir la qualité d'image puis de son…

**Nom DVD :** ici vous introduisez le nom qui sera utilisé comme titre principal du DVD et qui s'affichera au milieu en haut à l'écran. En bas se trouvent les icônes avec les différents noms de projet choisis.

# **9.4 Choix du fond**

Une fois que vous avez créé votre projet, celui-ci apparaît dans la liste du bloc situé en bas de l'écran. La fonction **Info Titre** vous permet de visualiser une fois de plus les réglages de votre projet.

Vous pouvez graver six projets à la fois sur un DVD. Les réglages peuvent être différents d'un projet à l'autre. Dans le menu du DVD, tous les projets sont ensuite présentés par l'image de référence ainsi que par le nom de projet.

Vous pouvez maintenant régler le fond pour le menu **DVD**. Un fond peut être soit uni soit multicolore (et vous pouvez également utiliser l'une des images livrées).

Cliquez sur le bouton « **Menu** » Sélectionnez tout d'abord **DVD-Arabesk** sous **Produit** et puis **Images** sous **Type**. Faites alors votre choix puis validez avec **OK**.

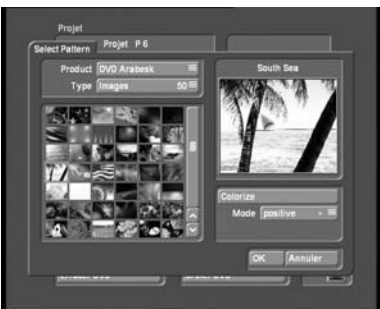

## MACRO SYSTEM

Vous pouvez également utiliser les motifs et images extraits des logiciels Vidéo Spice Rack et Liquid Image (en option), s'ils ont été installés sur votre Casablanca PRESTIGE.

Le bouton **« PREVISAULISATION »** vous permet d'obtenir une simulation de votre menu, si le résultat ne vous satisfait pas, renouvelez l'opération précédente de choix de fond.

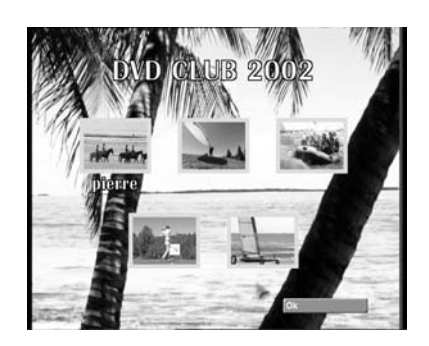

La fonction **INFO TITRE** vous permet de visualiser une fois de plus les réglages de votre projet. La fonction **« RETIRER TITRE »** vous permet d'effacer un titre compiler par erreur et que vous ne souhaiteriez pas graver sur votre DVD.

Au dessus, sont reprises différentes informations : le nombre de titres prêts à graver, la durée totale de votre DVD et le taux de remplissage que cette durée représente. De nouveau, si ce taux est supérieur à 100 %, veuillez modifiez vos paramètres.

# **9.5 Graver le DVD (R ou RW)**

Une fois que ces différentes étapes ont été franchies, vous pouvez graver un DVD-R/RW.

Ouvrez maintenant le panneau frontal du Casablanca PRESTIGE, permettant l'accès au graveur DVD. Sélectionnez **GRAVER DVD**. Le tiroir s'ouvre à ce moment-là. Placez-y un DVD-R ou RW, permettant de faire démarrer le graveur.

**Attention :** Les très courtes vidéos nécessitent un temps de gravage proportionnellement plus long. Même lorsqu'il y a peu de données à inscrire, le graveur utilise environ 20% du disque. La durée du gravage n'est calculée que pour les projets d'une durée supérieure à 20 minutes.

Le voyant d'écriture et de lecture est allumé durant le processus de gravage. Il est possible que le Casablanca PRESTIGE ait déjà terminé (la fenêtre de gravage est alors déjà refermée), mais que le voyant soit encore allumé. Dans ce cas, **attendez** la fin du gravage que le voyant s'éteigne, pour éviter tout dommage sur le disque.

Lorsque le Casablanca PRESTIGE a terminé le gravage et que le voyant s'est éteint, vous pouvez retirer le DVD et l'essayer dans un lecteur. La plupart des nouveaux lecteurs de DVD acceptent les disques DVD R.

# **9.6 Copier un DVD**

DVD-Arabesk vous permet de réaliser des copies des disques DVD non protégés. Pour cela, le DVD d'origine est copié sur la partie DVD du disque dur, puis réinscrit sur un DVD-R ou RW. Le résultat est une copie à 100%, c'est-à-dire sans perte.

Cette fonction peut vous servir lorsque vous souhaitez copier vos propres DVD, si vous avez besoin d'autres exemplaires d'un projet après l'avoir effacé du disque dur. Des modifications ne sont alors plus possibles ! Il s'agit de copies 1:1.

Pour cela, introduisez le DVD à copier dans le graveur puis cliquez sur le bouton « **COPIER DVD** ». Lorsque les diverses informations concernant le disque sont en mémoire, cliquez sur « **GRAVER DVD** » puis introduisez un disque vierge.

La lecture d'un DVD nécessite une place libre sur le disque dur DVD. Les projets en cours doivent éventuellement être effacés.

La copie comprend également tous les menus, les informations des chapitres, etc. Ces réglages sont inutiles ici.

Un disque qui a été lu une fois peut être gravé plusieurs fois sur un DVD-R ou RW.

Il se peut que parfois que certains lecteurs de DVD de salon grand public n'acceptent pas vos DVD gravés, ceci concerne en général les lecteurs d'ancienne génération.

Faites attention lors de l'utilisation de votre graveur à utiliser des médias DVD R général used ou DVD- RW.

Ce graveur n'est pas compatible avec les supports suivants : CD Rom, CD RW, DVD R for authoring, DVD RAM, DVD+RW.

Ce graveur ne peut pas servir de lecteur de salon pour les DVD achetés dans le commerce. La fonction principale de ce produit est de graver vos montages effectués.

# **CHAPITRE 10 : ETEINDRE LE CASABLANCA PRESTIGE**

Pour éteindre votre Casablanca PRESTIGE, deux possibilités s'offrent à vous : soit par le bouton frontal de la machine soit, en cliquant sur le bouton « **OFF** » dans le menu principal de votre machine.

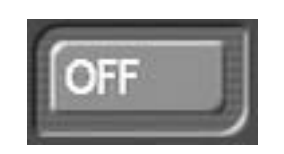

# **CHAPITRE 11 : INFORMATIONS DIVERSES**

Votre machine enregistre tout votre travail en temps réel. En cas de coupure d'électricité pendant votre travail, seule la dernière manipulation (un calcul par exemple) est perdue.

Votre smart média contient le logiciel système de votre machine. Ne l'égarez pas, elle est indispensable à toute nouvelle installation.

Votre smartmédia est personnelle, elle porte le numéro de votre Casablanca PRESTIGE, elle ne peut donc en aucun cas être installée sur une autre machine. Le numéro de votre machine est en mémoire dans votre carte. La clé fournie avec votre Casablanca PRESTIGE permet de verrouiller le disque dans la machine.

#### **Ne déplacez jamais votre machine sans avoir verrouillé le disque auparavant. Cette clé est personnelle et ne peut en aucun cas servir à un autre Casablanca PRESTIGE.**

Votre Casablanca PRESTIGE est conçu pour fonctionner uniquement en PAL, si vous utilisez d'autres normes (SECAM ou NTSC), un transcodeur sera nécessaire.

Pour passer d'un menu à un autre, vous pouvez également utiliser les touches de raccourci.

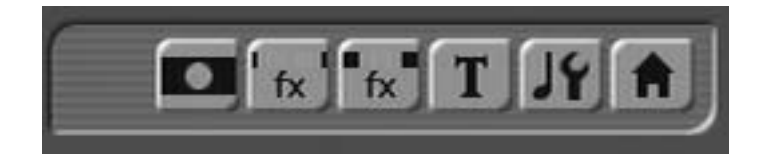

**En cas de difficultés, n'hésitez pas à vous adresser à votre revendeur. Une HOT LINE est également à votre disposition du LUNDI au VENDREDI.** 

## **056 437 90 96**

**Vous pouvez également poser vos questions à l'adresse suivante :** 

## **support@macrosystem.ch**